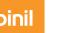

## ZTE MF51

## **Quick Start Guide**

### LEGAL INFORMATION

Copyright © 2012 ZTE CORPORATION.

All rights reserved.

No part of this publication may be excerpted, reproduced, translated or utilized in any form or by any means, electronic or mechanical, including photocopying and microfilm, without the prior written permission of ZTE Corporation.

The manual is published by ZTE Corporation. We reserve the right to make modifications on print errors or update specifications without prior notice.

Edition Time: 2012-02 Manual No: 079584504285

### ZTE CORPORATION

NO. 55. Hi-tech Road South, ShenZhen, P.R.China

Tel: +86-755-26779999 E-mail: mobile@zte.com.cn URL: http://www.zte.com.cn

### Introduction

ZTE MF51 is a 3G mobile hotspot device, working in GPRS/EDGE/WCDMA/ HSPA network. It provides Internet connection via USB or Wi-Fi to clients, enabling you to communicate anytime and anywhere.

Operate system

Working temperature

### Specification

|             | I HSPA:                                                            |                                                                        |                                                                                                    |  |  |  |  |
|-------------|--------------------------------------------------------------------|------------------------------------------------------------------------|----------------------------------------------------------------------------------------------------|--|--|--|--|
|             | DL 14.4 Mbps                                                       | Storage temperature                                                    | -20 °C ~ +70 °C                                                                                                    |  |  |  |  |
| vice        | UL 5.76 Mbps                                                       | Charging temperature                                                   | 0 °C ~ +40 °C                                                                                                    |  |  |  |  |
|             | WCDMA CS: UL 64 kbps/DL 64kbps<br>WCDMA PS: UL 384 kbps/DL 384kbps | Humidity                                                               | 5%~ 95%                                                                                                    |  |  |  |  |
|             | USB and Wi-Fi                                                      | Notes:                                                                 | adaments of OD Cond Association                                                                                         |  |  |  |  |
| ndard       | 802.11b/g/n                                                        |                                                                        | microSD  is a trademark of SD Card Association.  The device's standby and working time are only for your reference, and |  |  |  |  |
| curity      | NO ENCRYPTION or WPA-PSK/WPA2-PSK                                  | based on ideal working environment.                                    |                                                                                                    |  |  |  |  |
| sion        | USB 2.0 HIGH SPEED                                                 | Getting to Know Your Device                                            |                                                                                                    |  |  |  |  |
| rface Type  | Micro USB                                                          | The following figure shows the appearance of the device. It is only to |                                                                                                    |  |  |  |  |
|             | 80 g                                                               | reference. The actual device may be different.                         |                                                                                                    |  |  |  |  |
| ns (W×H×D): | 102.5 mm*51 mm*13.5 mm                                             | ]                                                                      | 4                                                                                                    |  |  |  |  |
| card        | Support up to 32 GB microSD card                                   | 7                                                                      | 1- • 1                                                                                                    |  |  |  |  |
|             | 1500mAh Li-ion battery                                             |                                                                        |                                                                                                    |  |  |  |  |
| time        | 100 hours                                                          | ]                                                                      | $\longrightarrow$ 3                                                                                                    |  |  |  |  |
| time        | 4 hours                                                            |                                                                        | 1—/// 0 )                                                                                                    |  |  |  |  |
|             |                                                                    | 7                                                                      | //*                                                                                                    |  |  |  |  |

|    | Windows 7, Windows Vista, Windows XP (SP2 or later), Mac OS (10.5 or later)                                     | Interface and  |
|----|----------------------------------------------------------------------------------------------------|----------------|
|    | IE (7.0 or later), Firefox (3.0 or later), Opera (10.0 or later), Safari (4.0 or later), Chrome (10.0 or later) | 1. WPS         |
| Э  | -10 °C ~ +60°C                                                                                                  |                |
|    | -20 °C ~ +70 °C                                                                                                 |                |
| re | 0 °C ~ +40 °C                                                                                                   | 2. Charger/USE |
|    | 5%~ 95%                                                                                                    | 3. Power       |

| rvice        | DL 14.4 Mbps<br>UL 5.76 Mbps                                       | Storage tem                     |
|--------------|--------------------------------------------------------------------|---------------------------------|
|              | WCDMA CS: UL 64 kbps/DL 64kbps<br>WCDMA PS: UL 384 kbps/DL 384kbps | Charging ter Humidity           |
| •            | USB and Wi-Fi                                                      | Notes:                          |
| andard       | 802.11b/g/n                                                        | microSD <b>Mis</b> The device's |
| curity       | NO ENCRYPTION or WPA-PSK/WPA2-PSK                                  | based on idea                   |
| rsion        | USB 2.0 HIGH SPEED                                                 | Getting to                      |
| erface Type  | Micro USB                                                          | The following                   |
|              | 80 g                                                               | reference. The                  |
| ons (W×H×D): | 102.5 mm*51 mm*13.5 mm                                             |                                 |
| card card    | Support up to 32 GB microSD card                                   |                                 |
|              |                                                                    | 1                               |

| 4          |  |  |  |
|------------|--|--|--|
| <b>√</b> ³ |  |  |  |
|            |  |  |  |

| and | Buttons                                                                                                    | ĺ | Indicators            | Status          |
|-----|----------------------------------------------------------------------------------------------------|---|-----------------------|-----------------|
|     | This button is used to start Wi-Fi Protected Setup authentication process and enable/disable the Wi-Fi function.  Hold it for about five seconds to activate the WPS process.  Hold it for about two seconds to enable/disable Wi-Fi |   | Battery<br>Indication | LED off         |
|     | function.                                                                                                    |   |                       | BLUE glittering |
| USB | Charge your device.     Connect the client to your device via USB cable.                                                                                                    |   | Wi-Fi<br>Indication   | BLUE bright     |
|     | ,                                                                                                    |   | Indication            | LED off         |
|     | Hold the <b>Power</b> button to switch on/off the device.                                                                                                    |   |                       | BLUE glittering |
|     | Indicates the status of your device.                                                                                                    |   |                       |                 |

Please charge.

Description

Fully charged when power on or standby

Charging when power on or power off or standby mode.

The voltage of battery is low.

The voltage of battery is high.

mode with USB cable.

Press WPS and Power buttons simultaneously, and hold on about three seconds until all LEDs are off, then release the buttons, the device will Register on 3G network. restart automatically and restore to the factory default settings. ERROR or NO network service or No

Hardware Installation

### Know Your Device

g figure shows the appearance of the device. It is only for your ne actual device may be different. When the device is powered on, the following icons will light, with the corresponding indications listed in the table below:

Status

Indicators

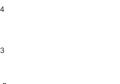

|  | Status Description |                                                                   | 2.       |
|--|--------------------|-------------------------------------------------------------------|----------|
|  |                    | Under power off mode full charged with USB cable or no charging   |          |
|  | LED off            | No charging or fully charged under standby mode without USB cable |          |
|  |                    | No battery                                                        |          |
|  | BLUE glittering    | Wi-Fi is active.                                                  |          |
|  | BLUE bright        | WPS is active.                                                    | W        |
|  | LED off            | Wi-Fi is inactive or standby mode.                                | PI<br>re |
|  | BLUE glittering    | 2G Modem data transferring.                                       | da       |
|  | BLUE bright        | Register on 2G network.                                           | 3.       |
|  | GREEN glittering   | 3G Modem data transferring.                                       |          |

### Inserting SIM Card, Memory Card and Battery

1. Use the thumb catch on the device to open the battery cover.

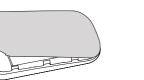

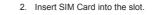

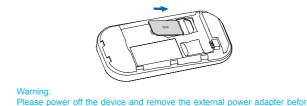

removing or inserting the SIM card, if not, the device or SIM card may be

Insert the memory card into the memory card holder.

4. Insert the battery as shown with the contacts located against the gold

### Charging Your Device

1. Insert the charger lead carefully with the correct orientation to the charger port. The plug only fits one way. Do not use excessive force to insert the plug.

5. Line the battery cover up correctly and press gently to close the case.

Press and hold the **Power** button to switch on/off the device.

Connect the charger to a main socket.

Switching On/Off Your Device

Please install battery before power on

Disconnect when the battery is fully charged.

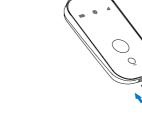

# Working Mode

Your device supports three working modes. For the client, we only use PC or laptop as the example in this document.

USB Mode: Connect the device to your PC or laptop via the included USB cable, then power on your device. And the following picture is one application

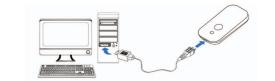

Wi-Fi Mode: Power on directly, and then connect the device to your PC or laptop via Wi-Fi. And the following picture is one application example:

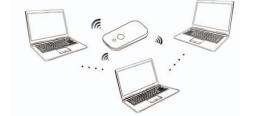

## the client Via USB Cable

- 1. Connect your device and the client with the USB cable.
- Install software.

After the installation, the connection between your device and the client will be established successfully a moment later.

Establish a connection between your device and

Mixed Mode: Connect to the device with the above two connection methods.

The following picture is the application example. All of the client devices can

1. Power on your device directly. It will take 1~2 minutes to initialize, and then Wi-Fi status icon will light.

surf on the Internet at the same time.

- 2. If the Wi-Fi status shown is blue bright or LED off, hold the WPS key for
- about 2 seconds to enable the Wi-Fi function. 3. Use your normal Wi-Fi application on the client to search the available
- wireless network

Notes: You need to check your Wireless Network Connection. Set the client to obtain an IP address automatically in the Internet protocol (TCP/IP) properties, and the client will get an IP address like"192,168,0,101".

4. Select the SSID of your device, and then click Connect.

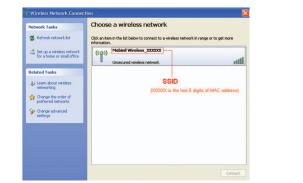

There will be a pop-up window to require the password. Please check the label on the battery compartment of your device to gain the SSID and preset

5. Wait a moment, the connection between your device and the client will be established successfully

### Access the Internet

- Switch on the device.
- 2. Establish a connection between your device and the client.
- 3. After successfully establishing the connection, access the Internet in the Always On or Manual mode

You can browse the WebGUI Configuration page and select Settings > 3G Settings > Network Select to set the WAN connection mode.

## Access the WebGUI Configuration Page

- 1. Make sure the connection between your device and the client is correct. Launch the internet browser and enter http://192.168.0.1 or http://ufi.
- home in the address bar, or double click to launch the internet

browser.

It is recommended that you use IE (7.0 or later). Firefox (3.0 or later). Opera (10.0 or later), Safari (4.0 or later), Chrome (10.0 or later).

3. The login page appears as follows.

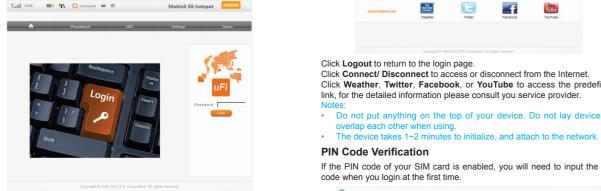

4. Input the case-sensitive default password "admin", and then click Login to access the WebGUI Configuration page. PIN

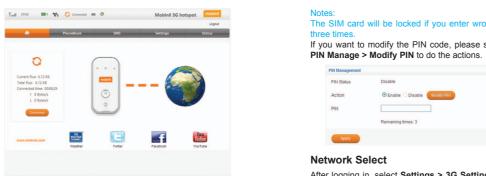

Current flux: 6.72 KB Total flux: 6.72 KB Connected time: 00:06:29

Remaining times:3

† 0 Bytes/s

WAN Connection Mode Set the WAN connection mode Click Weather, Twitter, Facebook, or YouTube to access the predefined Band Selection Mode Set the Band connection mode. link, for the detailed information please consult you service provider.

Do not put anything on the top of your device. Do not lay devices to

If the PIN code of your SIM card is enabled, you will need to input the PIN Select Settings >

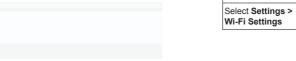

The SIM card will be locked if you enter wrong PIN code consecutively for Administrator Settings, restore factory defaults. manage PIN, or set the LAN interface configuration

If you want to modify the PIN code, please select Settings > Advanced > Set the IP/Port Filtering, Port Forwarding or the

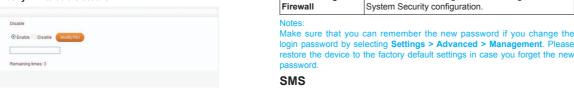

Remaining times: 3

can do the following operations.

After logging in, select Settings > 3G Settings > Network Select, and you | Select SMS > New Message | Send or save SMS.

> Select SMS > Device Operate the SMS in your device. Select SMS > SIM Card Operate the SMS in your SIM card.

> > Select **SMS > SMS Settings** Set the SMS configuration.

This function allows you to view send and receive short messages

After logging in, select **SMS**, and you can do the following operations.

PhoneBook After logging in, select **Settings**, and you can do the following operations.

| Select Settings > Quick Settings | The Quick Settings wizard guides you how to set the basic parameters for your device in the safest way. | After                   | This function allows you to store contacts to your device or SIM card.  After logging in, select <b>PhoneBook</b> , and you can add a new contact by clicking the <b>Add New</b> tab, and perform operations to the contacts in the |                |                            |               | add a new contact by |
|----------------------------------|----------------------------------------------------------------------------------------------------|-------------------------|----------------------------------------------------------------------------------------------------|----------------|----------------------------|---------------|----------------------|
| Select Settings > 3G Settings    | Select the network Mode and set the APN related parameter.                                              | Device or SIM card tab. |                                                                                                    | Device (1/100) | ons to the contacts in the |               |                      |
| Select Settings >                | Set the Wi-Fi related parameters.                                                                       |                         | □ No.                                                                                                    | Name▼          |                            | Mobile number | All Group 💌          |

## Status

After logging in, select **Status**, and you can do the following operations.

| atus >Basic Status | View the 3G Wireless Information and system info. | to<br>en  |
|--------------------|---------------------------------------------------|-----------|
| atus > Network     | View the WAN, LAN and WLAN information.           | dis<br>Wi |

### microSD Card

Current flux: 37.19 KB Total flux: 37.19 KB

Connected time: 00:2408

Status

### Use microSD Card

- 1. Install the microSD card into the device
- cable, after a while the system will display it as a removable disk.
- Use it freely.

### Disconnect from the Internet

♠ PhoneBook SMS Settings Status

- 1. In the WebGUI Configuration page, click the icon.
- 2. Click **Disconnect** icon to disconnect the device from the Internet.

## To the Owner

sent by your device if inadequately shielded, such as the electronic system of vehicles. Please consult the manufacturer of your device before using if necessary.

## Standby Mode After powering your device on without USB connection, once no user

connects to the device within 10 minutes and no action is performed o the device, or the WPS button is pressed manually, the device will enter the standby mode. In the standby mode, the Wi-Fi function will be With USB connection, once no user connects to the device within 10

minutes and no action is performed to the device, or the WPS button is pressed manually, the Wi-Fi function will be disabled, and then unplug the USB cable, the device will enter the standby mode.

In the standby mode, press any button or connect your device and PC with the USB cable to wake up the device. 2. Connect the device with your PC or laptop using the provided USB

### Usage of WPS

If your client device supports WPS, you need not to input the password manually after WPS has been available. Please do the following: when your device is working.

Start up vour device.

- Launch the client device connected to your device.
- Enable the WPS function of your device.
- 4. Enable the WPS function of the client.

For the detailed operations about the client, please refer to the client's

establishments that can emit electromagnetic waves. Otherwise it may influence signal reception.

### Warning and Notice Your device is not waterproof. Please keep it dry and store in a shady

Do not use your device immediately after a sudden temperature change

affect your device's performance

cause injury if used as a toy.

**Using Your Device** 

- Some electronic devices are susceptible to electromagnetic interference In such case, it will produce dew inside and outside your device, so don' use it until it becomes dry.
  - Handle your device carefully. Do not drop, bend or strike it. Otherwise your device will be damaged.
    - No dismantling by non-professionals and only qualified technicians can undertake repair work.

Operating of laptop and desktop PCs and your device may interfere with

medical devices like hearing aids and pacemakers. Please always keep

them more than 20 centimeters away from such medical devices when

they are turned on. Turn your device off if necessary. Consult a physician

Be aware of the usage limitation when using your device at places such

as oil warehouses or chemical factories, where there are explosive gases

or explosive products being processed. Turn off your device if required.

petrol stations and in hospitals. Please observe and obey all warning

Do not touch the inner antenna area if not necessary. Otherwise it will

Store your device out of the reach of little children. Your device may

Please use original accessories or accessories that are authorized. Using

violate related national regulations about telecom terminals.

any unauthorized accessories may affect your device's performance, and

The use of electronic transmitting devices is forbidden in aircrafts, a

signs and switch off your device in these conditions.

or the manufacturer of the medical device before using your device.

Operating temperature range of 0 °C ~ +35 °C and humidity range of 5% ~ 95% are recommended. Do not use the device in an enclosed environment or where heat

Do not store battery in hot areas or dispose of it in a fire to avoid

have known of the possibility of such damages, including, but not limited to

lost profits, interruption of business, cost of capital, cost of substitute facilities

dissipation is poor. Prolonged work in such space may cause excessive heat and raise ambient temperature, which will lead to automatic shutdown of the device for your safety. In the case of such event, cool the device in a well-ventilated place before turning on for normal use.

## Using Battery

- Do not short-circuit the battery, as this can cause excessive heat and
- Do not disassemble or modify the battery. When not using the battery for a long period, remove it from the device
- Do not touch the metallic parts of your device so as to avoid a burn. and store it in a cool dry place.
  - Never use any charger or battery damaged or worn out.
  - Return the wear-out battery to the provider or put it in the appointed recycle place. Do not put it in familial rubbish.

If the battery is broken, keep away from it. If it taints your skin, wash your skin with abundant fresh water and ask doctor help if necessary.

### Avoid using your device near or inside metallic structures or Limitation of Liability

ZTE shall not be liable for any loss of profits or indirect, special, incidental or consequential damages resulting from or arising out of or in connection with using of this product, whether or not ZTE had been advised, knew or should

or product, or any downtime cost.

www.mobinil.com

Turning off the device can also terminate the Internet connection.

13152463251

Common

View the current status of your device, change the